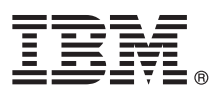

# **Guia de Iniciação Rápida**

*Esse guia é iniciado com o IBM Predictive Maintenance and Quality.*

# **Visão geral do produto**

IBM® Predictive Maintenance and Quality usa dados de várias fontes para fornecer a você as informações necessárias para realizar decisões operacionais informadas, de manutenção, de reparo ou de substituição de componente.

# **1 Etapa 1: Acesso ao software e à documentação**

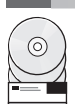

O software é fornecido em uma unidade de disco rígido do universal serial bus (USB). Os instaladores para o servidor, os artefatos do servidor e os componentes do cliente estão na mesma unidade de disco rígido de USB.

Também é possível fazer download do IBM Predictive Maintenance and Quality a partir do IBM Passport Advantage seguindo as instruções no [Documento de download](http://www.ibm.com/support/docview.wss?uid=swg24039771) (www.ibm.com/support/docview.wss?uid=swg24039771). A documentação está disponível n[oIBM Knowledge Center](http://www.ibm.com/support/knowledgecenter/SSTNNL_2.5.1) (www.ibm.com/support/knowledgecenter/SSTNNL\_2.5.1).

# **2 Etapa 2: Avalie a configuração do sistema e do hardware**

Os componentes do servidor IBM Predictive Maintenance and Quality devem ser instalados em computadores que estejam executando os sistemas operacionais do Red Hat Enterprise Linux Server 6.5 (x86\_64) de 64 bits.

É necessário um software extra nos computadores servidores. É possível obter informações sobre os requisitos no [IBM](http://www.ibm.com/support/knowledgecenter/SSTNNL_2.5.1) [Knowledge Center](http://www.ibm.com/support/knowledgecenter/SSTNNL_2.5.1) (www.ibm.com/support/knowledgecenter/SSTNNL\_2.5.1). É possível verificar se seus servidores correspondem aos requisitos do aplicativo da Barra de Ativação. Para os ambientes de produção, a solução do IBM Predictive Maintenance and Quality é dividida em cinco nó, em que cada nó fornece uma função específica para a solução. Cada nó deve ser instalado em um computador separado ou em uma imagem de máquina virtual separada dos outros nós. Para ambientes de demonstração, é possível instalar o IBM Predictive Maintenance and Quality em um servidor único.

É possível instalar os componentes do cliente do Predictive Maintenance and Quality nos computadores que possuem os sistemas operacionais Microsoft Windows 7 ou Microsoft Windows 8 de 32 ou de 64 bits instalados.

# **3 Etapa 3: Instale os componentes do servidor do IBM Predictive Maintenance and Quality**

Use o Assistente de Implementação do servidor IBM Predictive Maintenance and Quality para instalar e configurar os componentes do servidor.

**Importante:** Durante o processo de instalação, selecione os computadores de destino. É importante clicar no botão **Testar conexão** depois de selecionar cada computador de destino, para assegurar que as conexões estejam funcionando corretamente.

Depois que os componentes do servidor forem instalados, execute as tarefas de configuração a seguir:

- v Configure as definições para o IBM Cognos Business Intelligence no WebSphere Integrated Solutions Console.
- v Salve a definição de configuração para oIBM Cognos Business Intelligence no IBM Cognos Configuration.

# **4 Etapa 4: Instale os artefatos do servidor do IBM Predictive Maintenance and Quality**

Use o Assistente de Implementação do artefato do servidor IBM Predictive Maintenance and Quality para instalar e configurar os artefatos do servidor Predictive Maintenance and Quality.

Após os artefatos do servidor serem instalados, efetue login no console administrativo do IBM InfoSphere Master Data Management, importe e configure os arquivos de conteúdo.

**Importante:** O IBM InfoSphere Master Data Manager pode ser usado somente com o navegador do Microsoft Internet Explorer.

## **5 Etapa 5: Instale os componentes do cliente do IBM Predictive Maintenance and Quality**

Use o Assistente de Implementação do cliente do IBM Predictive Maintenance and Quality para copiar os programas de instalação do cliente em um computador que está executando um sistema operacional Microsoft Windows. Em seguida, você deve executar o instalador para cada componente do cliente que deseja instalar.

Depois que os componentes do cliente forem instalados, execute as tarefas de configuração a seguir:

- v Copie os arquivos de conteúdo do computador de nó de Analítica para seu computador cliente do Microsoft Windows. v Copie os arquivos de conteúdo do computador de nó dos Dados Principais para seu computador cliente Microsoft
- Windows. v Inclua as informações de conexão do servidor para o IBM SPSS Collaboration and Deployment Services Deployment Manager.
- v Inclua usuários e grupos para o IBM SPSS Collaboration and Deployment Services Deployment Manager.
- v Importe o arquivo de recursos no IBM SPSS Collaboration and Deployment Services Deployment Manager.

### **6 Etapa 6: Configure amostras para o IBM Predictive Maintenance and Quality**

Os dados de amostra são fornecidos para que você possa testar a solução IBM Predictive Maintenance and Quality. Primeiro, você deve configurar as amostras. Para configurar as amostras, siga as instruções no guia de instalação no [IBM](http://www.ibm.com/support/knowledgecenter/SSTNNL_2.5.1) [Knowledge Center](http://www.ibm.com/support/knowledgecenter/SSTNNL_2.5.1) (www.ibm.com/support/knowledgecenter/SSTNNL\_2.5.1).

#### **Mais informações**

**?** Para obtermais informações, consulte [oWebsite de suporte do Predictive Maintenance and Quality.](https://www.ibm.com/support/entry/portal/product/spss/predictive_maintenance_and_quality)

IBM Predictive Maintenance and Quality 2.5.1 Licensed Materials - Propriedade da IBM. © Copyright IBM Corp. 2015. Direitos Restritos aos Usuários do Governo Americano - Uso, duplicação ou divulgação são restritos pelo GSA Schedule Contract com a IBM Corp.

IBM, o logotipo IBM e o ibm.com são marcas registradas ou marcas comerciais da International Business Machines Corp., registradas em diversos países no mundo todo. Outros nomes de produtos e serviços podem ser marcas comerciais da IBM ou de outras empresas. Uma lista atual das marcas registradas da IBM está disponível na Web em ["Copyright e informações de marca registrada"](http://www.ibm.com/legal/copytrade.shtml) (www.ibm.com/legal/copytrade.shtml).